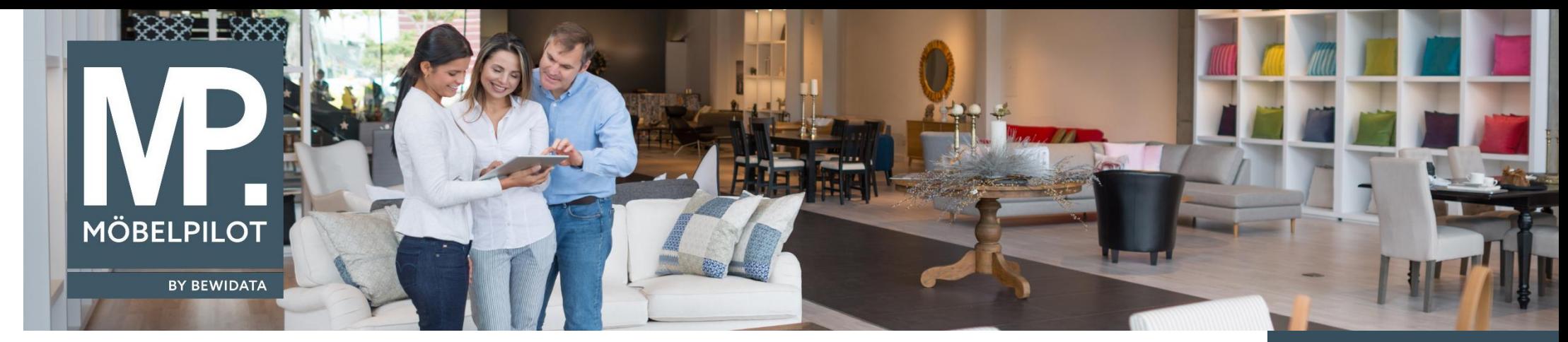

## *Hätten Sie's gewusst? Tipps und Tricks zum MÖBELPILOT 6.3*

Guten Tag,

in der Praxis ist es üblich, dass Änderungen in der Provisionsvereinbarung vorgenommen werden.

Ist dies der Fall und die Provisionsart wird für einen Mitarbeiter geändert, so wird die Änderung bei der neuen Provisionsberechnung berücksichtigt. Ab jetzt besteht die Möglichkeit, für bestimmte Monate die vorherige Provisionsart einzusetzen.

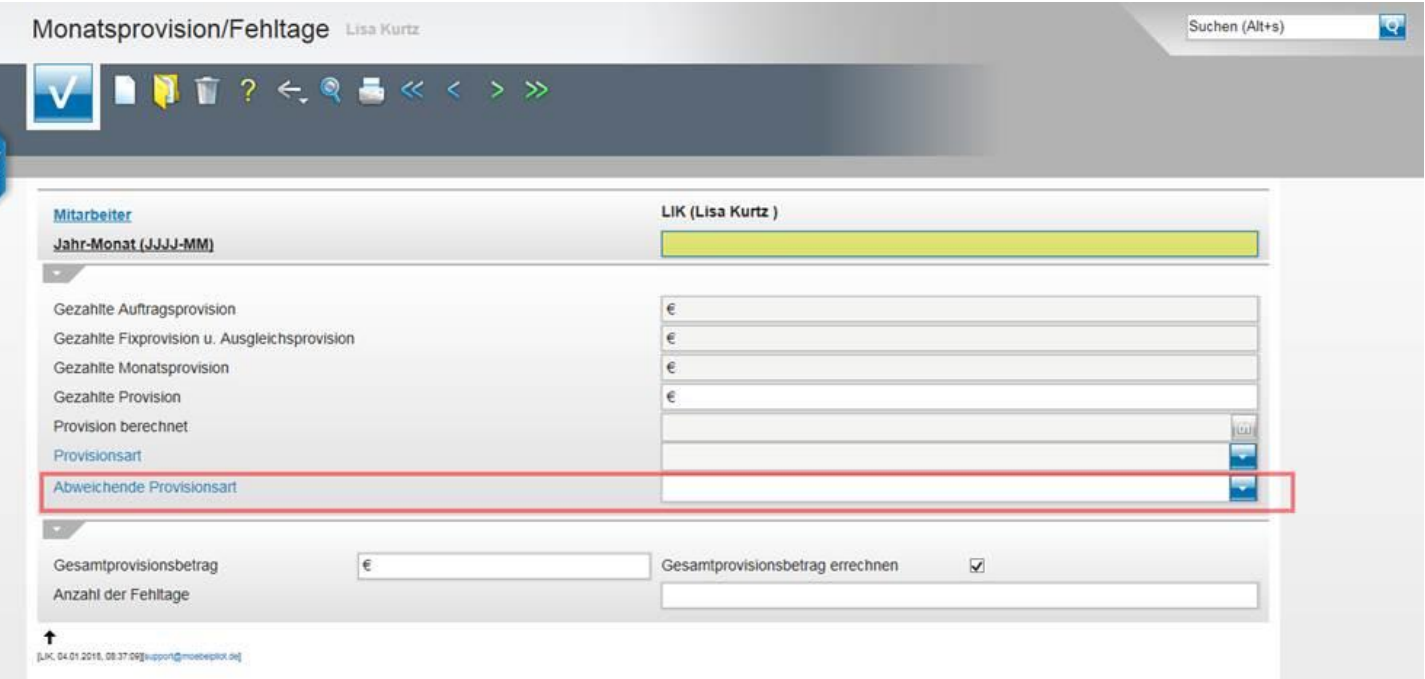

**Tipps & Tricks** (Juni 2018)

## *Hinweis:*

*Alle bisherigen Tipps & Tricks finden Sie auch auf unserer MÖBELPILOT-Homepage*

*[www.moebelpilot.com](https://www.moebelpilot.com/)*

Kommt es zu der Verprovisionierung, so kann man im Programm "Provisionsabrechnung" bestimmen, welche Provisionsart eingesetzt wird. Diese kann man über das neue Feld "Bei der Berechnung folgende Provisionsart heranziehen" auswählen.

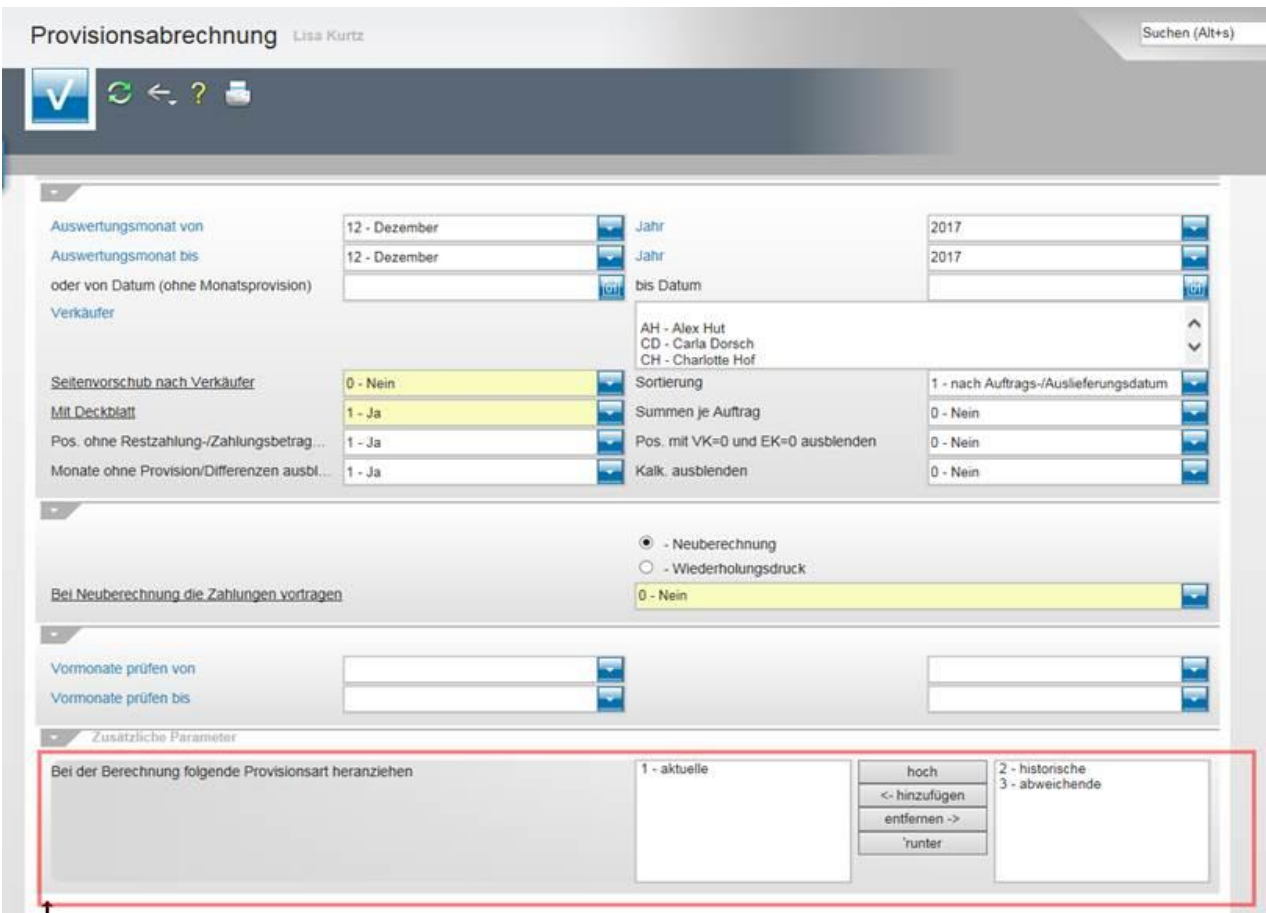

**Bitte beachten Sie hier, dass die Reihenfolge der Provisionsarten eine wichtige Rolle spielt.**

Dies erklären wir Ihnen anhand folgenden Szenarien:

**1.** Verkäufer erhält eine neue Provisionsart, die alten Aufträge sollen aber weiterhin mit der alten Provisionsart berechnet werden: Wählen Sie im Feld "Bei der Berechnung folgende Provisionsart heranziehen" die Werte in der Reihenfolge "2-historische" und anschließend "1-aktuelle" aus.

Die alten Monate werden mit der alten Provisionsart berechnet, die Aufträge aus den neuen Monaten mit der Neuen. Wir weisen darauf hin, dass die Funktion "2-historische" nur dann greift, wenn damals die Zahlungen vorgetragen worden sind.

- **2.** Verkäufer erhält eine neue Provisionsart, die alten Aufträge sollen auch mit dieser neu berechnet werden: Lassen Sie hier die Voreinstellung "1-aktuelle".
- 3. Ein bestimmter Zeitraum soll mit einer abweichenden Provisionsart berechnet werden: Nachdem Sie den Zeitraum ausgewählt haben, wählen Sie die Option "3-abweichende" an der ersten Stelle aus, gefolgt von "2-historische" und "1-aktuelle". Voraussetzung ist, dass die abweichende Provisionsart im dafür vorgesehenen Feld "Abweichende Provisionsart" in den Mitarbeiterstammdaten eingetragen wird.

Hinweis: Für die Option "Vormonate prüfen" gilt diese Logik jedoch nicht. Hier wird immer die "historische" Provisionsart genommen, **falls diese vorhanden ist.**

Wir hoffen, dass Sie diese Tipps wieder täglich zeitsparend voranbringen.

Ihr Bewidata-Team

*Hinweis: Sie können der Nutzung der Daten und der Nutzung der Tipps & Tricks durch Bewidata jederzeit widersprechen. Wenden Sie sich schriftlich an uns oder per Mail an [newsletter@bewidata.de.](mailto:newsletter@bewidata.de)*

bewidata Unternehmensberatung und edv-Service GmbH Erthalstraße 1 – 55118 Mainz Tel: +49 (0) 61 31 – 63 92 0 Fax: +49 (0) 61 31 – 61 16 18 Mail: [support@moebelpilot.de](mailto:support@moebelpilot.de) [www.moebelpilot.com](https://www.moebelpilot.com/) Geschäftsführer: Hans-Jürgen Röhrig Handelsregister Mainz HRB 4285